## **Supplementary material**

The PLS-DA models shown in this tutorial were calculated by means of the Classification toolbox for MATLAB (version 2.0). A GUI graphical interface is provided with the toolbox. The graphical interface enables the user to perform all the steps of the analysis. The toolbox was released by Milano Chemometrics and QSAR Research Group. Updates of the toolbox can be found in the following webpage: http://michem.disat.unimib.it/chm/.

In order to calculate PLS-DA models, MATLAB should be installed, while no other toolboxes are needed. In order to install the toolbox, simply copy the files to a folder. Then, in order to run it, select the same folder as MATLAB current directory.

**Table I.** Steps of analysis of Sediment dataset by means of the Classification toolbox for MATLAB.

The following table collects all commands needed to perform the steps of analysis on the Sediment data, as explained in the tutorial. In italics the command to be used directly in the MATLAB command window, in normal character the commands to be used in the graphical interface (GUI) of the Classification toolbox for MATLAB.

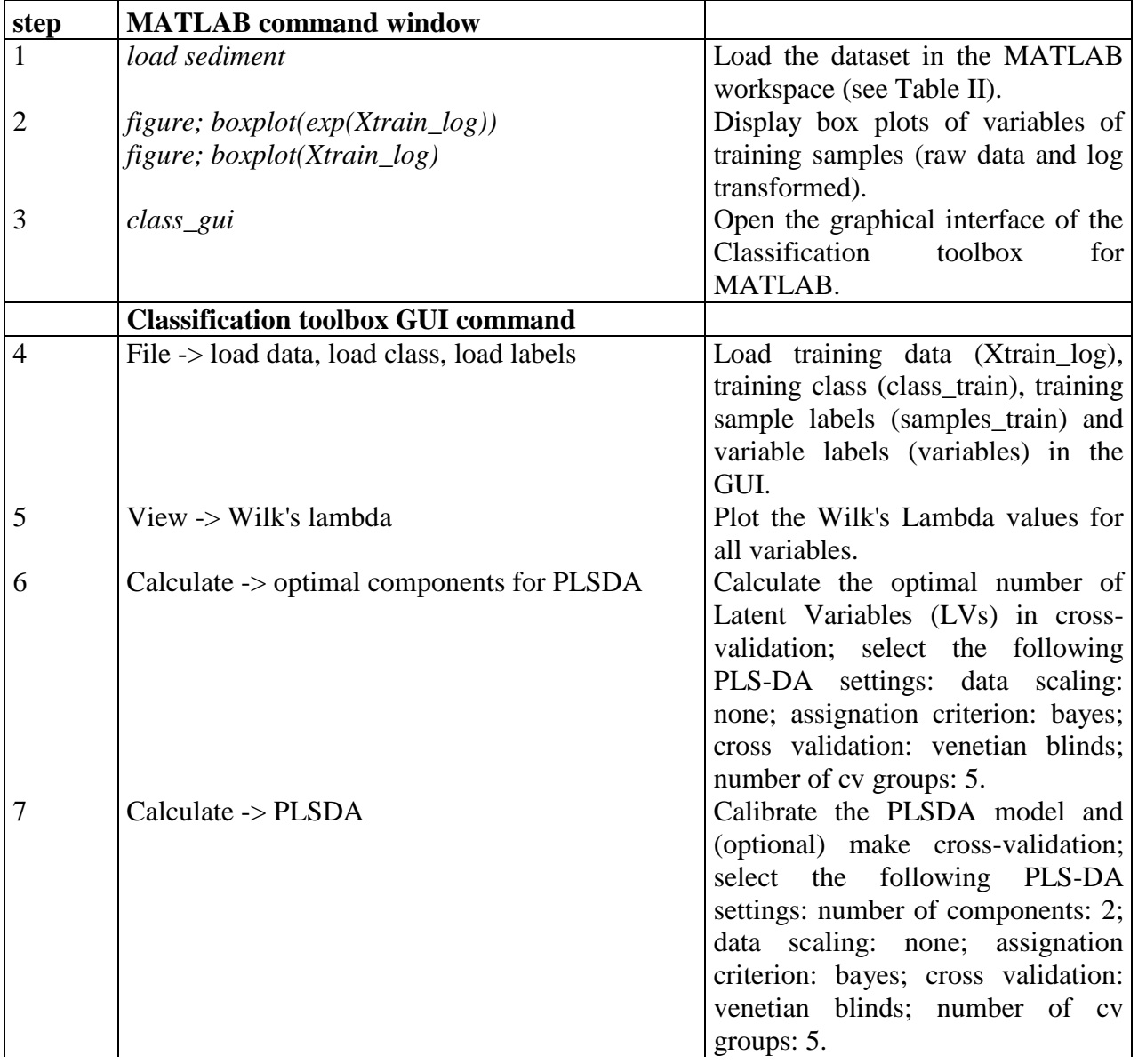

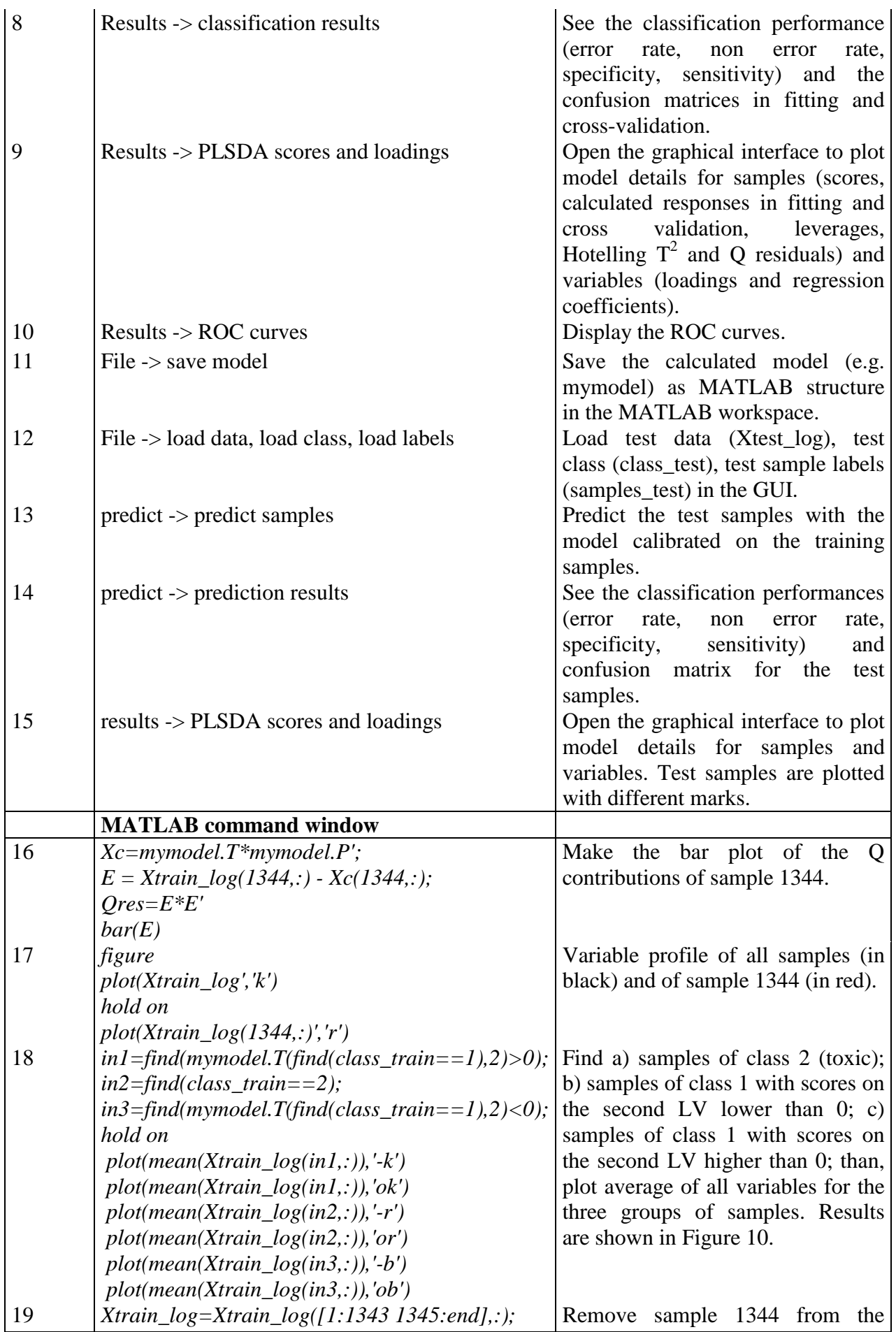

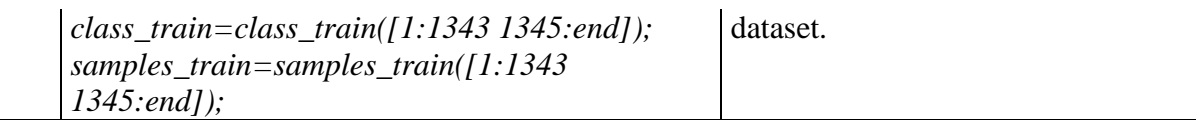

**Table II.** MATLAB Workspace content of the Sediment dataset.

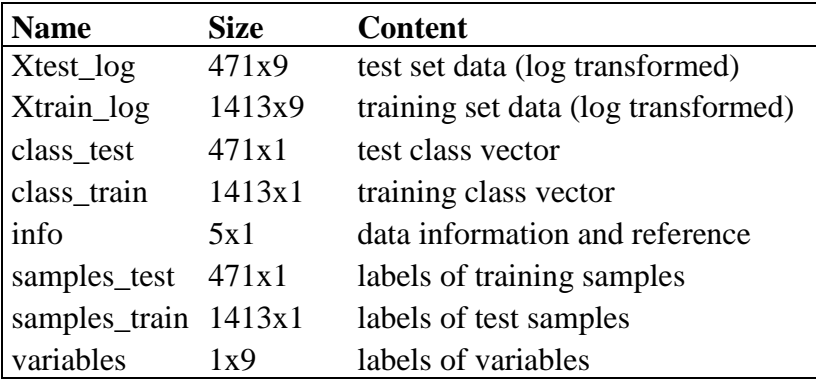